# Cracking **Fun** with **Frida** & **Radare**

Mobile App & IoT Edition

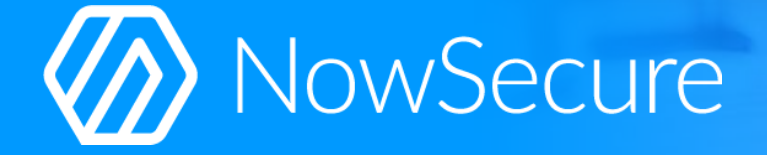

# **Who Are We and What We Do?**

- **Sergi Alvarez** aka pancake
	- Author of radare2 and r2frida
- **Ole André** also known as oleavr
	- Author of Frida

Free Software enthusiasts working as Mobile Security Researchers at NowSecure.

Saving the world from unsafe mobile apps

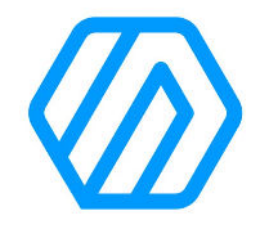

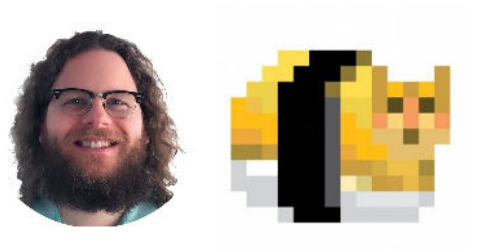

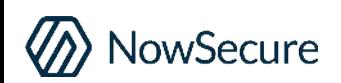

# **Agenda - Inspecting an IoT app**

- Pick an app and take a look
- Instrumenting the interface and the APIs
- Checking and reducing the resources used
- Detecting and blocking data leaks
- Flashing lights when using the microphone

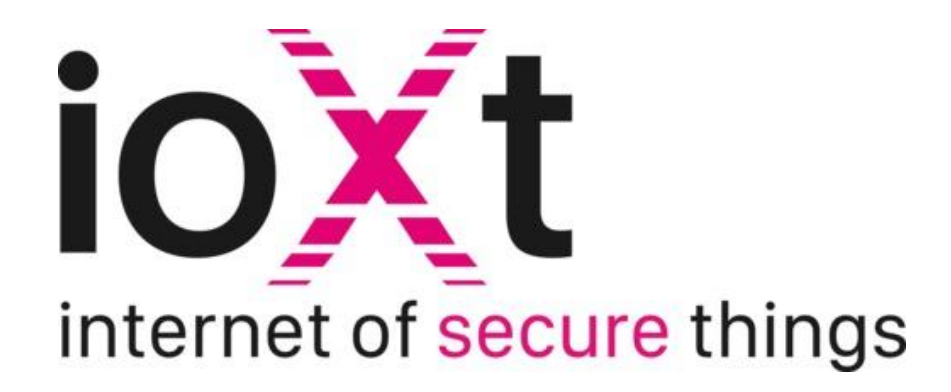

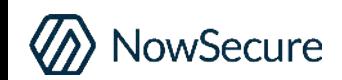

# **Selecting and Inspecting the App**

- **Target:** iOS app to control RGB LEDs via Bluetooth
- App name: "LED BLE" available on the App Store
	- $\circ$  Last update was in 2018
	- $\circ$  No auth is required to use the LEDs
- Tooling used: **r2, frida** and **r2frida**

### **Privacy and Security**

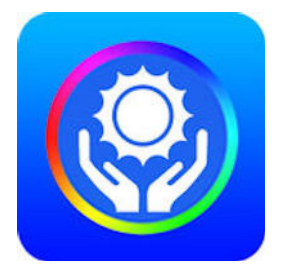

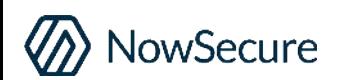

# **Early Instrumentation**

- Manipulate process memory and code before executing the app.
- Catch startup and bg activity.
- r2frida commands start with:

```
$ r2pm -ci r2frida
 r2 frida://launch/usb//LED BLE
```
- launch
- spawn
- attach

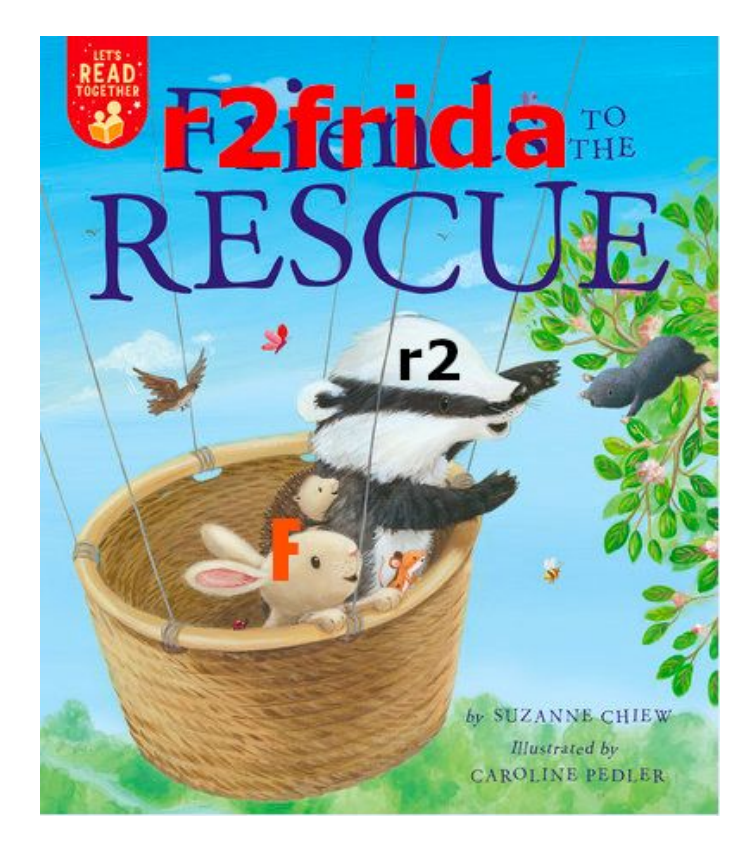

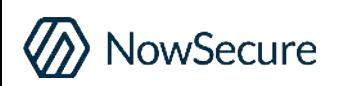

### **Fetching Resources**

- Install app from the App Store
- Use .: init to setup r2 for the frida targe Mounted io on /r2f at 0x0
- Use  $ms$  to mount the remote fs
- See : i app home, bundle and tmpdir
- Retrieve the Info.plist and main binary
- Dump decrypted region to patch in disk

 $[0 \times 00000000] >$ .:init Cannot seek to unknown address 'er  $[0 \times 00000000] > ms$  $[/]$  > cd /r2f  $[1r2f] > 1s$ d AppHome d AppBundle d Device  $[7r2f] > cd$  AppBundle [/r2f/AppBundle]> get Info.plist [/r2f/AppBundle]> !vim Info.plist

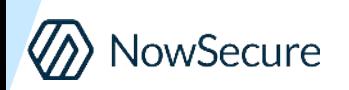

### **Entitlements, Info.Plist and Strings**

- The app is requesting no special entitlements
- But have access to geolocation, pictures, microphone...
- Several plain http:// URLs can be spotted
- The https:// ones are just for tracking the user.

```
# rabin2 -OC LED\ BLE
<?xml version="1.0" encoding="UTF-8"?>
<! DOCTYPE plist PUBLIC "-//Apple//DTD PLIST 1.0//EN" "http://www.apple.c
<plist version="1.0">
<dict><key>aps-environment</key>
       <string>production</string>
       <key>com.apple.developer.team-identifier</key>
       <string>89WUL7J5PK</string>
       <key>application-identifier</key>
       <string>89WUL7J5PK.com.huyajun.LedBle</string>
\lt/dict</plist>
```
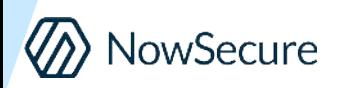

### **Inspecting App's Classes**

- $\blacksquare$  In static r2 list the classes with ic.
- For r2frida use :icw LED
- Analysis mainly recommended in static, for r2frida use asm.slow=false
- Analyze with aao;aac;aaef;aa
- Use  $V_{-}$  to filter out the symbols of interest and follow xrefs with x

#### Instances of classes

The jcw command find where the classes are defined.

 $[0 \times 00000000] > : i \text{cw}$  LED~0x > a ... connect to the lights using th  $[0 \times 00000000] > : icw$  LED~0x > b

Check for changes to find out if there's any new instance:

```
[0 \times 00000000] > !diff -u a b2021-07-02 18:19:59.00000
        2021-07-02 18:20:13.00000
++ h
-JKBL FServicAndCharacter #
+JKBLEServicAndCharacter # 0x282.
-JKBLEManager#
+JKBLEManager # 0x2825ba3c0
-SVProgressHUD #
+SVProgressHUD # 0x101044210
[0 \times 00000000]
```
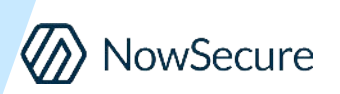

# **Microphone, Music and Photos**

- Audio can be blocked in Settings
- But there's no way to block gallery access or backgrounds code calls
- Let's block all those with r2frida!

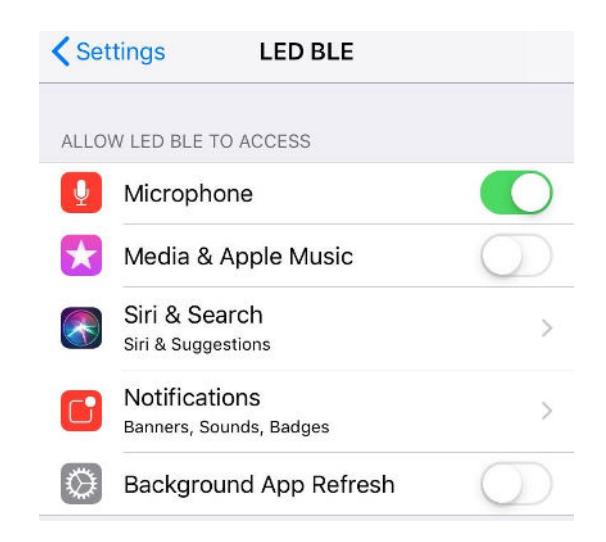

**:e hook.usecmd=:?E Wooops :dif0 objc:AVAudioSession.sharedInstance :dif0 objc:UIImagePickerController.isSourceTypeAvailable:**

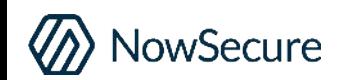

# **Network Instrumentation**

- Enable :ws trace-crypto probe
- Or use dtf/dif0 wisely to trace URLs, POSTs and crypto calls
- Data is sent in POST and it's encrypted using  $b64(aes(json))$ .
- Keys and URLs can be easily retrieved with Workstation r2frida plugins

:dtf objc:NSURLSession.sharedSession OOO :dtf objc:NSMutableURLRequest.setHTTPBody: OOO

Secure

"scope":"CommonCrypto","name":"CCCryptorGetOutputLength","args":{}} "scope": "CommonCrypto", "name": "CCCryptorUpdate", "args": {}} "scope":"CommonCrypto","name":"CCCryptorFinal","args":{}} 'scope":"CommonCrypto","name":"CCCryptorRelease","args":{}} [AES] Operation: Decrypt trace-cryptol trace-cryptol [AES] Mode: CBC [AES] Key: 38336535356364363664633535653338 trace-crypto] trace-cryptol [AES] IV: 0A010B05040F070917030106080C0D5B [AES] - Input: trace-cryptol 58 ec f2 f0 4b d4 f0 22 29 e9 ec 87 ad 7f 1e 33dc2e00  $X_1, K_2, M_3, \ldots$ 133dc2e10 69 0e 52 e2 03 43 70 b9 02 72 9f 1b 8b 8e c3 b7  $i.R. .CD. .r. . . .$ c2 4b 61 99 68 11 cd 00 06 de 82 70 64 eb 34 95  $.Ka.h...$ ...d.4 133dc2e30 e0 9d 77 19 6d 8c a3 30 99 08 82 c4 88 b7 cb db  $...w.m...0...$ ad d5 75 d0 63 f0 60 f9 34 3f 8c b4 64 9a cb 6c  $133dc2e40$  $...u.c.$  4?  $d...$ [trace-crypto] - [AES] - Output: 5b 7b 22 64 75 72 61 74 69 6f 6e 22 3a 35 34 30 [{"duration":546 38 2c 22 70 61 67 65 5f 6e 61 6d 65 22 3a 22 4d 8. "page name" 75 73 69 63 56 69 65 77 43 6f 6e 74 72 6f 6c 6c usicViewControll  $133dce8c0$ 65 72 22 7d 2c 7b 22 64 75 72 61 74 69 6f 6e 22 er"}.{"duration 3a 35 32 31 2c 22 70 61 67 65 5f 6e 61 6d 65 22 133dce8d0 :521, "page\_name 54 69 6d 65 56 69 65 77 43 6f 6e 74 3a 22 : "TimeViewContro 6c 6c 65 72 22 7d 2c 7b 22 64 75 72 61 74 69 6f {"duratio ller" 133dce900 6e 22 3a 37 35 32 2c 22 70 61 67 65 5f 6e 61 6d n":752."page nam 65 22 3a 22 4d 75 73 69 63 56 69 65 77 43 6f 6e 133dce910 e":"MusicViewCor 72 6f 6c 6c 65 72 22 7d 2c 7b 22 64 75 72 133dce920 troller"},{"dura 74 69 6f 133dce930 6e 22 3a 37 32 33 2c 22 70 61 67 65 tion": 723, "page 6e 61 6d 65 22 3a 22 4d 75 73 69 63 56 69 65 77 133dce940 name":"MusicView 43 6f 6e 74 72 6f 6c 6c 65 72 22 7d 2c 7b 22 64 Controller' 75 72 61 74 69 6f 6e 22 3a 33 34 37 37 32 37 2c uration": 347727 22 70 61 67 65 5f 6e 61 6d 65 22 3a 22 52 6f 6f 133dce970 "page name":"Roc 74 56 69 65 77 43 6f 6e 74 72 6f 6c 6c 65 72 22 tViewController 7d 2c 7b 22 64 75 72 61 74 69 6f 6e 22 3a 33 34 .{"duration":34 37 37 37 31 2c 22 70 61 67 65 5f 6e 61 6d 65 22 133dce9a0 7771,"page\_name 49 4e 61 76 69 67 61 74

# **Building Our Toy**

 $144 + F<sub>HIDA</sub>$ 

Radare and Frida. Better together.

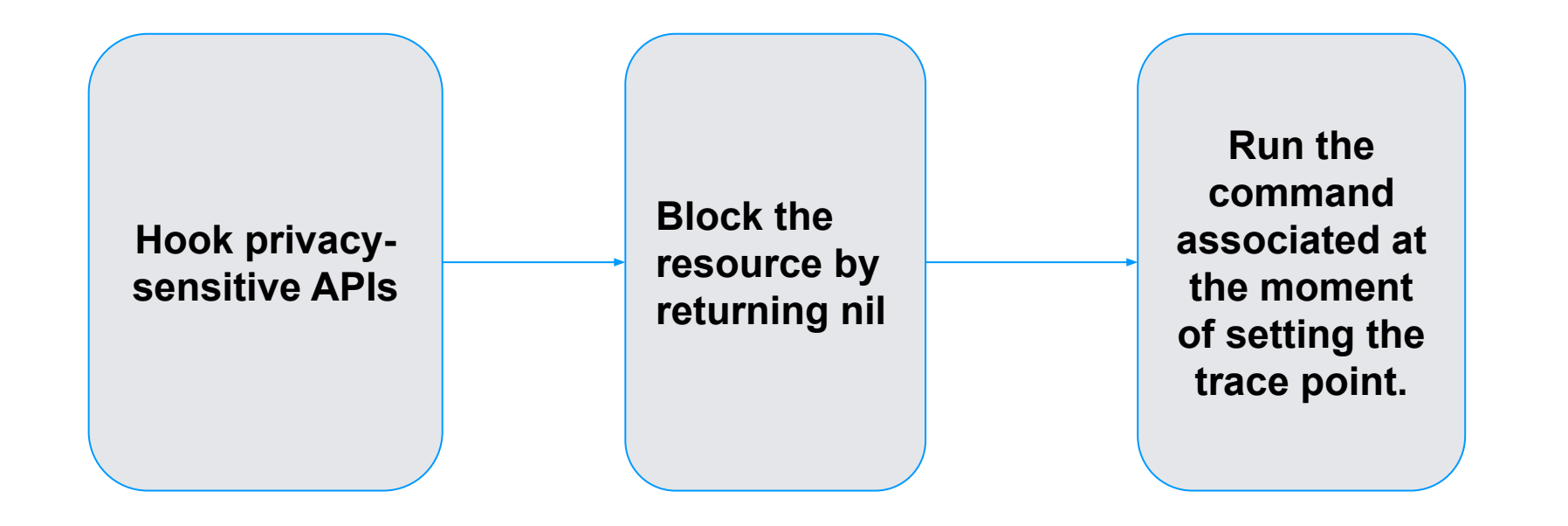

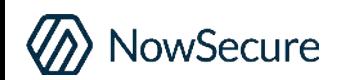

# **Running The Script**

#### **> cat flash-red.r2**

"\$bright=:dxo MulticolorViewController sendDataBright: " "\$flash=\$bright 100;!sleep 0.3;\$bright 1;!sleep 0.3" "\$rgb :dxo MulticolorViewController sendDataRGBWithRed green blue " ?E we dont want the microphone

# ensure we are using the right panel :dxo MulticolorViewController viewWillDisappear: 0 :dxo MulticolorViewController viewWillAppear: 0 sleep 1

```
# light stuff
$rgb 255 0 0
5$flash
$rgb 1 1 1
```
> :e hook.usecmd=. flash-red.r2 > :dif0 objc:AVAudioSession.sharedInstance > &w

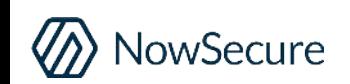

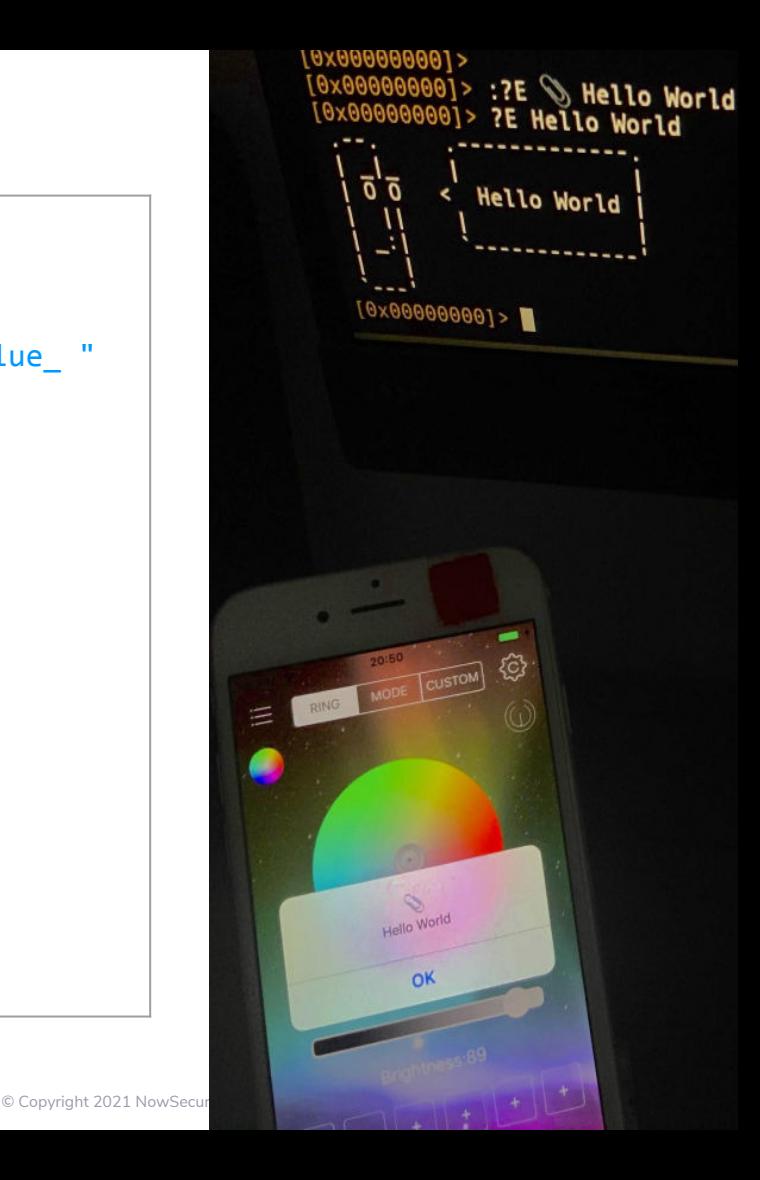

### **To Learn More**

If you want to understand in more detail all the topics explained in this presentation, please follow the link below:

● <https://bit.ly/ns-r2-led>

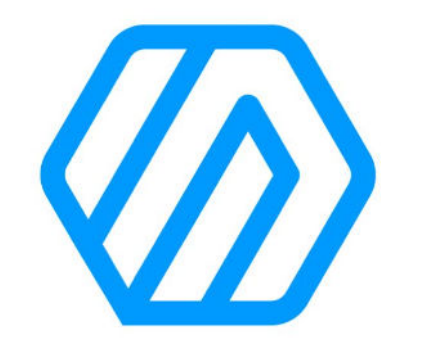

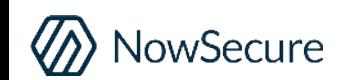

# Thanks For Watching

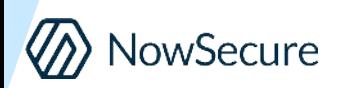

© Copyright 2021 NowSecure, Inc. All Rights Reserved. Proprietary information. Do not distribute.